# **SupportAssist Enterprise Version 4.00.05**

Release Notes

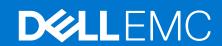

### Notes, cautions, and warnings

(i) NOTE: A NOTE indicates important information that helps you make better use of your product.

CAUTION: A CAUTION indicates either potential damage to hardware or loss of data and tells you how to avoid the problem.

MARNING: A WARNING indicates a potential for property damage, personal injury, or death.

© 2019 - 2021 Dell Inc. or its subsidiaries. All rights reserved. Dell, EMC, and other trademarks are trademarks of Dell Inc. or its subsidiaries. Other trademarks may be trademarks of their respective owners.

# **Contents**

| Chapter 1: Release Summary                                                                                                    | 4   |
|----------------------------------------------------------------------------------------------------|-----|
| Version                                                                                                    |     |
| Release date                                                                                                    |     |
| Priority and recommendations                                                                                                    | 4   |
| Chapter 2: Compatibility                                                                                                    | 5   |
| Chapter 3: New features in this release                                                                                           | 8   |
| Chapter 4: Known issues — To be fixed in future releases                                                                          | 9   |
| Unable to view icons in Internet Explorer                                                                                         | 9   |
| Appropriate error message is not displayed while adding a Linux or ESXi using ESX credential accoun                               | t9  |
| Unable to add a device in SupportAssist Enterprise                                                                                |     |
| Application takes a minimum of 10 to 15 minutes to complete the configuration and start the services                              | 310 |
| Remediation steps and issue reason are displayed in the same column for the devices in staging group                              | 10  |
| REST API and MFT transfers stop working through a proxy-only environment                                                          | 11  |
| Incomplete translation of user interface content                                                                                  | 11  |
| Install/upgrade of OMSA fails on Red Hat Enterprise Linux 8.0 operating system                                                    | 11  |
| Unable to open SupportAssist Enterprise user interface                                                                            | 11  |
| Unable to create cases for alerts received from PowerVault ME4 storage arrays through OpenManage Enterprise version 3.3.1 adapter | 11  |
| Unable to process alerts received from PowerVault MD storage arrays through OpenManage Enterprise version 3.3.1 adapter           | 12  |
| Unable to process alerts received from PowerEdge MX7000 version 1.1 chassis through OpenManage Enterprise version 3.3.1 adapter   | 12  |
| Unable to upgrade to Secure Connect Gateway                                                                                       | 12  |
| Chapter 5: Limitations                                                                                                    | 13  |
| Chapter 6: Deploying SupportAssist Enterprise                                                                                     | 14  |
| Chapter 7: Related documents and resources                                                                                        | 15  |
| Chapter 8: Contacting Dell EMC                                                                                                    | 16  |
| Contact Dell EMC for sales, technical support, or customer service issues                                                         |     |
| Find manuals and documents                                                                                                    |     |

# **Release Summary**

This release supports newer firmware versions, server models, networking devices, and collection attributes from Chassis, Data Storage, and Networking devices. This release also enables you to inventory devices managed using OpenManage Enterprise Version 3.3.1.

### Topics:

- Version
- Release date
- Priority and recommendations

### **Version**

4.00.05

### Release date

November 2019

### **Priority and recommendations**

RECOMMENDED: Dell EMC recommends applying this update during your next scheduled update cycle. The update contains feature enhancements or changes that will help keep your system software current and compatible with other system modules (firmware, BIOS, drivers and software).

# Compatibility

The following table lists the device and device models that you can add in SupportAssist Enterprise.

NOTE: SupportAssist Enterprise may not be compatible with all models of a supported device type. For the list of supported device types and corresponding models, see the SupportAssist Enterprise Version 4.00.05 Support Matrix available at https://www.dell.com/serviceabilitytools.

Table 1. Device types

| Device Type                        | Device models that you can add                                                                                                    |  |
|------------------------------------|----------------------------------------------------------------------------------------------------|--|
| Chassis                            | <ul> <li>PowerEdge M1000e</li> <li>PowerEdge VRTX</li> <li>PowerEdge FX2/FX2s</li> <li>PowerEdge MX7000</li> </ul>                                                                                                    |  |
| Data Protection                    | <ul> <li>AppSync<sup>1</sup></li> <li>Avamar<sup>3</sup></li> <li>CloudBoost<sup>1</sup></li> <li>Data Protection Advisor (DPA)<sup>1</sup></li> <li>Data Domain<sup>3</sup></li> <li>Data Protection Appliance<sup>1</sup></li> <li>Enterprise Copy Data Management (EMCeCDM)<sup>1</sup></li> <li>Networker<sup>1</sup></li> <li>PowerPath<sup>1</sup></li> <li>PowerProtect Appliance<sup>1</sup></li> <li>PowerProtect Data Manager<sup>1</sup></li> <li>StreamingData<sup>1</sup></li> <li>RecoverPoint<sup>2</sup></li> <li>UCC<sup>1</sup></li> </ul> |  |
| iDRAC                              | yx2x and later PowerEdge servers  i NOTE: To add an iDRAC, you must provide the iDRAC IP address of the server.                                                                                                    |  |
| Networking                         | <ul> <li>PowerConnect</li> <li>Dell Force10</li> <li>Dell Networking</li> <li>Networking X-Series switches</li> <li>Networking Wireless Controllers Mobility Series</li> <li>Other supported Networking devices (Brocade and Cisco)</li> </ul>                                                                                                    |  |
| Server or Hypervisor               | yx9x and later PowerEdge servers running:  Linux  VMware ESX or ESXi  Citrix XenServer  Oracle Virtual Machine  NOTE: To add a server or hypervisor, you must provide the operating system IP address of the server.                                                                                                    |  |
| Software                           | <ul><li>HIT Kit/VSM for VMware</li><li>vCenter</li></ul>                                                                                                    |  |
| Virtual Machine                    | • Linux                                                                                                    |  |
| Converged infrastructure appliance | VxBlock                                                                                                    |  |

Table 1. Device types (continued)

| Device Type                                | Device models that you can add                                                                                                    |
|--------------------------------------------|----------------------------------------------------------------------------------------------------|
|                                            | <ul> <li>PowerOne</li> <li>VCE Vision<sup>1</sup></li> <li>VxBlock Central</li> <li>Web Scale</li> </ul>                                                                                                    |
| Hyperconverged infrastructure<br>appliance | <ul> <li>VxFlex</li> <li>VxFlex OS</li> <li>VxFlex appliance</li> <li>VSPEXBLUE/VxRail<sup>1</sup></li> <li>VxRack Flex<sup>1</sup></li> <li>VxRack SDDC<sup>1</sup></li> </ul>                                                                                                    |
| Data Storage                               | Fluid File System (FluidFS) Storage PS Series with FluidFS Storage MD Series with FluidFS Storage SC Series with FluidFS Peer Storage (PS)/EqualLogic Storage PS Series arrays PowerVault Storage MD Series arrays Storage ME4 Series arrays Storage Center (SC)/Compellent Storage SC Series solutions Atmos² Celerra² Cetarra² Clarray¹ CloudArray¹ CloudArray¹ CloudG-CLTR¹ Connectrix³ Customer Management Station² DLm3² DLm3² DLm4³ DLm2 DLm3² DLm4³ DLm2 DSSD¹ EDL Engine² Elastic Cloud Storage³ Isilon -SD¹ PowerStore⁴ ScalelO¹ SRM¹ Switch-Cisco² Symmetrix² Unity¹ UnityVSA¹ VMAX3³ VMX8² VMX8² VMX8² VMX8² VMX8² VMX8² VMX8² VMX8² VMX8² VMX8² VMX8² |

Table 1. Device types (continued)

| Device Type | Device models that you can add |  |
|-------------|--------------------------------|--|
|             | • ViPR <sup>3</sup>            |  |
|             | • ViPRSRM <sup>1</sup>         |  |
|             | • XtremIO <sup>3</sup>         |  |

- 1—Add the device to SupportAssist Enterprise directly from the device user interface using the RESTful protocol.
- 2—Add the device only from the SupportAssist Enterprise user interface.
- 3—Add the device from the SupportAssist Enterprise user interface or from the device user interface using the RESTful protocol. If you add this device from the SupportAssist user interface, only limited SupportAssist capabilities are enabled for the device. See the product configuration documentation for the model and version for connectivity configuration.
- 4—Add the device directly from the device user interface using the RESTful protocol and then enable remote access to
  manage the device using SupportAssist Enterprise. You can manage remote access permissions to the device using Policy
  Manager. For more information about the operations and configuration of policy manager, see the Secure Remote Services
  Policy Manager Operations Guide available at https://www.dell.com/support/home/product-support/product/emc-secureremote-services-virtual-edition/docs.

# New features in this release

- Displays information about VMware Skyline when you add a vCenter instance that can be managed by Skyline
- Ability to inventory devices that are managed using OpenManage Enterprise Version 3.3.1
- Support for newer firmware versions
- Support for newer server models and networking devices
- Support for newer collection attributes from Chassis, Data Storage, and Networking devices

# Known issues — To be fixed in future releases

### **Topics:**

- Unable to view icons in Internet Explorer
- · Appropriate error message is not displayed while adding a Linux or ESXi using ESX credential account
- Unable to add a device in SupportAssist Enterprise
- Application takes a minimum of 10 to 15 minutes to complete the configuration and start the services
- · Remediation steps and issue reason are displayed in the same column for the devices in staging group
- REST API and MFT transfers stop working through a proxy-only environment
- Incomplete translation of user interface content
- Install/upgrade of OMSA fails on Red Hat Enterprise Linux 8.0 operating system
- Unable to open SupportAssist Enterprise user interface
- Unable to create cases for alerts received from PowerVault ME4 storage arrays through OpenManage Enterprise version 3.3.1 adapter
- Unable to process alerts received from PowerVault MD storage arrays through OpenManage Enterprise version 3.3.1 adapter
- Unable to process alerts received from PowerEdge MX7000 version 1.1 chassis through OpenManage Enterprise version 3.3.1 adapter
- Unable to upgrade to Secure Connect Gateway

### Unable to view icons in Internet Explorer

### Description

If you open SupportAssist Enterprise in Internet Explorer version 11.0.9600.19003, the icons are not displayed due to default settings in Internet Explorer.

### Workaround

- 1. On the top-right corner in Internet Explorer, click the settings icon and click **Internet options**.
- 2. On the Security page, click Trusted sites, and then click Sites.
- 3. In the **Trusted sites** window, add the IP address of the virtual machine on which SupportAssist Enterprise is deployed and click **Close**.
- 4. On the Advanced page, perform the following:
  - a. In the Accelerated graphics section, enable Use software rendering instead of GPU rendering.
  - b. In the Multimedia section, enable Show image download placeholders.
  - c. Click Apply.

Tracking Number MOON-1998

# Appropriate error message is not displayed while adding a Linux or ESXi using ESX credential account

Description While adding a Linux or ESXi in SupportAssist Enterprise by using an ESX credential account, the

mismatch device type error message is not displayed.

Workaround None

Tracking Number MBIK-233

### Unable to add a device in SupportAssist Enterprise

### Description

Although a device is reachable from other systems in the same network, you may not be able to add it in SupportAssist Enterprise. This issue occurs when the device IP address belongs to the user-defined network bridge IP range or docker IP range.

#### Workaround

Open the Terminal and run the following commands:

- docker network disconnect sae-srs-bridge esrsde-app
- docker network disconnect sae-srs-bridge saede-app
- docker network rm sae-srs-bridge
- 4. docker network create --driver bridge --subnet <IP address of the device>/29 sae-srs-bridge
- docker network connect sae-srs-bridge esrsde-app
- docker network connect sae-srs-bridge saede-app

If the device IP address belongs to the docker IP range, open the Terminal and run the following

- Vi /etc/docker/daemon.json
- {"bip": "<IP address of the docker>/24"} 2.
- sudo ip addr add dev docker0 <IP address of the docker>/244.
- sudo ip addr del dev docker0 <IP address of the docker>/16
- systemctl daemon-reload
- systemctl start docker

Tracking Number MOON-1493 and MBIK-838

## Application takes a minimum of 10 to 15 minutes to complete the configuration and start the services

Description

After deploying SupportAssist Enterprise as an OVF on ESX, or as a VHD on Hyper-V, the application takes a minimum of 10 to 15 minutes to complete the configuration and start the services. While the services are starting, you cannot log in to SupportAssist Enterprise or view the user interface.

Workaround

None

Tracking Number MOON-2027

## Remediation steps and issue reason are displayed in the same column for the devices in staging group

Description

On the Site Health page, for devices in the Staging group, the remediation steps and the issue reason are displayed in the same column.

Workaround

None

Tracking Number MBIK-228

# REST API and MFT transfers stop working through a proxy-only environment

**Description** REST API and MFT transfers stop working through a proxy-only environment when the virtual machine on

which SupportAssist Enterprise is deployed, is rebooted.

**Workaround** Reconfigure your proxy settings in the SupportAssist Enterprise user interface.

Tracking Number SRS-94

### Incomplete translation of user interface content

**Description** When Japanese is selected as the preferred SupportAssist user interface language, some of the content

on the user interface is displayed in English.

Workaround None

Tracking Number MBIK-225

# Install/upgrade of OMSA fails on Red Hat Enterprise Linux 8.0 operating system

**Description** On Red Hat Enterprise Linux 8.0 operating systems, install/upgrade of OMSA fails because the

libcrypto.so package is not available.

**Workaround** Install the libcrypto.so package and retry the operation.

Tracking Number SAENTK-948

# Unable to open SupportAssist Enterprise user interface

**Description** SupportAssist Enterprise user interface is not displayed after the deployment is successful.

Workaround 1. Log in to the appliance through Secure Shell (SSH) using the root credentials.

2. Run the following command to restart the services: docker restart saede-app.

Tracking Number MBIK-828

# Unable to create cases for alerts received from PowerVault ME4 storage arrays through OpenManage Enterprise version 3.3.1 adapter

**Description** For alerts received from PowerVault ME4 storage arrays, the Severity Status in the Alert Log is reported

as **Unknown** by the appliance. Therefore, SupportAssist Enterprise is unable to create cases for these

alerts.

**Workaround** Manually add the device in SupportAssist Enterprise and perform case creation.

# Unable to process alerts received from PowerVault MD storage arrays through OpenManage Enterprise version 3.3.1 adapter

**Description** Alerts that are received from PowerVault MD storage arrays through OpenManage Enterprise version

3.3.1 adapter are reported as Invalid Trap in SupportAssist Enterprise. Because of the Null Event ID value,

SupportAssist Enterprise is unable to create cases for these alerts.

**Workaround** Manually add the device in SupportAssist Enterprise and perform case creation.

Tracking Number SAENTK-707

# Unable to process alerts received from PowerEdge MX7000 version 1.1 chassis through OpenManage Enterprise version 3.3.1 adapter

**Description** Alerts that are received from PowerEdge MX7000 version 1.1 chassis through OpenManage Enterprise

version 3.3.1 adapter are reported as Invalid Trap in SupportAssist Enterprise. Because of the Null Event

ID value, SupportAssist Enterprise is unable to create cases for these alerts.

**Workaround** Manually add the device in SupportAssist Enterprise and perform case creation.

Tracking Number SAENTK-1076

## Unable to upgrade to Secure Connect Gateway

### Description

If display names for parameters such as credential profile or discovery rule contain an apostrophe (!) or double quotes (""), you may be unable to upgrade SupportAssist Enterprise to secure connect gateway.

### Workaround

Update the display name to remove the special characters and retry.

### Version affected

4.00.05

### Tracking number

7335

### Limitations

- Transport Security Layer (TLS) version 1.1 or later are not supported for configuring SMTP server.
- Devices running Windows operating system are not supported. However, you can deploy SupportAssist Enterprise as a virtual appliance on Hyper-V.
- When you upgrade SupportAssist Enterprise to secure connect gateway:
  - o The policy manager settings that are configured in SupportAssist Enterprise are not migrated.
  - o If the appliance is deployed on a vCenter server, the **Skyline Integration** page does not load. To resolve the issue, delete and add all the vCenter instances again in secure connect gateway.

# **Deploying SupportAssist Enterprise**

Dell EMC SupportAssist Enterprise is available as a virtual appliance that can be deployed on a hypervisor to monitor your devices and minimize the downtime. The virtual appliance is available in OVF and VHD formats. For more information about deploying SupportAssist Enterprise, see the SupportAssist Enterprise Version 4.00.05 User's Guide available at https://www.dell.com/serviceabilitytools.

# Related documents and resources

In addition to this guide, you can access the following documents that provide more information about SupportAssist Enterprise.

Table 2. Related documents

| Document title                                                   | How to access the document                                                              |  |
|------------------------------------------------------------------|-----------------------------------------------------------------------------------------|--|
| SupportAssist Enterprise Version 4.00.05 Online Help             | Click the help icon in the SupportAssist Enterprise user interface.                     |  |
| SupportAssist Enterprise Version 4.00.05 User's Guide            | 1. Go to https://www.dell.com/serviceabilitytools.                                      |  |
| SupportAssist Enterprise Version 4.00.05 Support Matrix          | <ol> <li>Click SupportAssist Enterprise Version 4.0.</li> <li>Click Manuals.</li> </ol> |  |
| SupportAssist Enterprise Version 4.0 Troubleshooting Guide       |                                                                                         |  |
| SupportAssist Enterprise Version 4.00.05 Reportable Items        |                                                                                         |  |
| SupportAssist Enterprise Version 4.0 REST API Guide              |                                                                                         |  |
| SupportAssist Enterprise Version 4.0 Pre-Site Checklist          |                                                                                         |  |
| SupportAssist Enterprise Version 4.0 Technical Description Guide |                                                                                         |  |
| SupportAssist Enterprise Version 4.0 Alert Policy Guide          |                                                                                         |  |

# SupportAssist community

You can ask peer-to-peer questions on the Dell SupportAssist Enterprise community forum.

# **Contacting Dell EMC**

#### About this task

NOTE: If you do not have an active Internet connection, you can find contact information about your purchase invoice, packing slip, bill, or Dell EMC product catalog.

Dell EMC provides several online and telephone-based support and service options. Availability varies by country or region and product, and some services may not be available in your area.

### **Topics:**

- Contact Dell EMC for sales, technical support, or customer service issues
- Find manuals and documents

# Contact Dell EMC for sales, technical support, or customer service issues

#### **Steps**

- 1. Go to https://www.dell.com/support.
- 2. Select your country or region in the selection list at the bottom of the page.
- 3. Click Contact Support and select the appropriate support link.

### Find manuals and documents

### **Steps**

- 1. Go to https://www.dell.com/support.
- 2. Click Browse all products.
- 3. Select the appropriate product category and then select the desired product.
- $\textbf{4.} \ \ \text{To view or download the manuals and documents, click the } \textbf{DOCUMENTATION} \ \text{tab}.$ 
  - NOTE: You can also directly access the manuals and documents for Serviceability Tools from https://www.dell.com/serviceabilitytools.